## PASSO A PASSO PARA ASSISTIR A SESSÃO VIRTUAL

**O público em geral poderá assistir a sessão virtual ou seja acompanhar por vídeo e áudio sem poder se manifestar seguindo os procedimentos abaixo:** 

- **1. Acesse o site/portal da Seção Judiciária de Rondônia através do seguinte endereço eletrônico:**  https://portal.trf1.jus.br/sjro/
- 2. No final da página, clique no banner da Turma Recursal AC/RO
- **3. Clique no link SESSÕES DA TURMA RECURSAL**
- 3. Clique no link SESSÕES DA TURMA RECURSAL<br>4. Clique no link da sessão e será direcionado à plataforma tecnológica Microsoft Teams
- **5. É possível assistir a sessão abrindo o programa Microsoft Teams, instalado instalado previamente no seu**

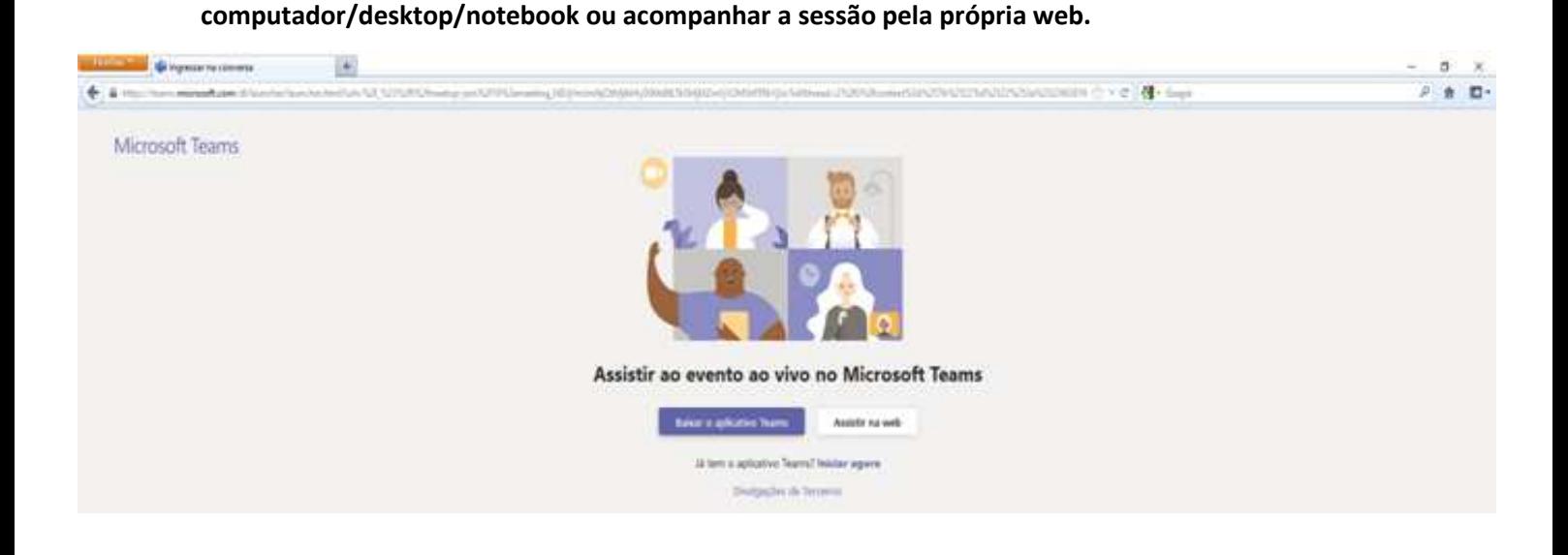

**6. Quando o evento ainda não foi iniciado, aparecerá a imagem abaixo. Nesse caso é só aguardar a transmissão da sessão.** 

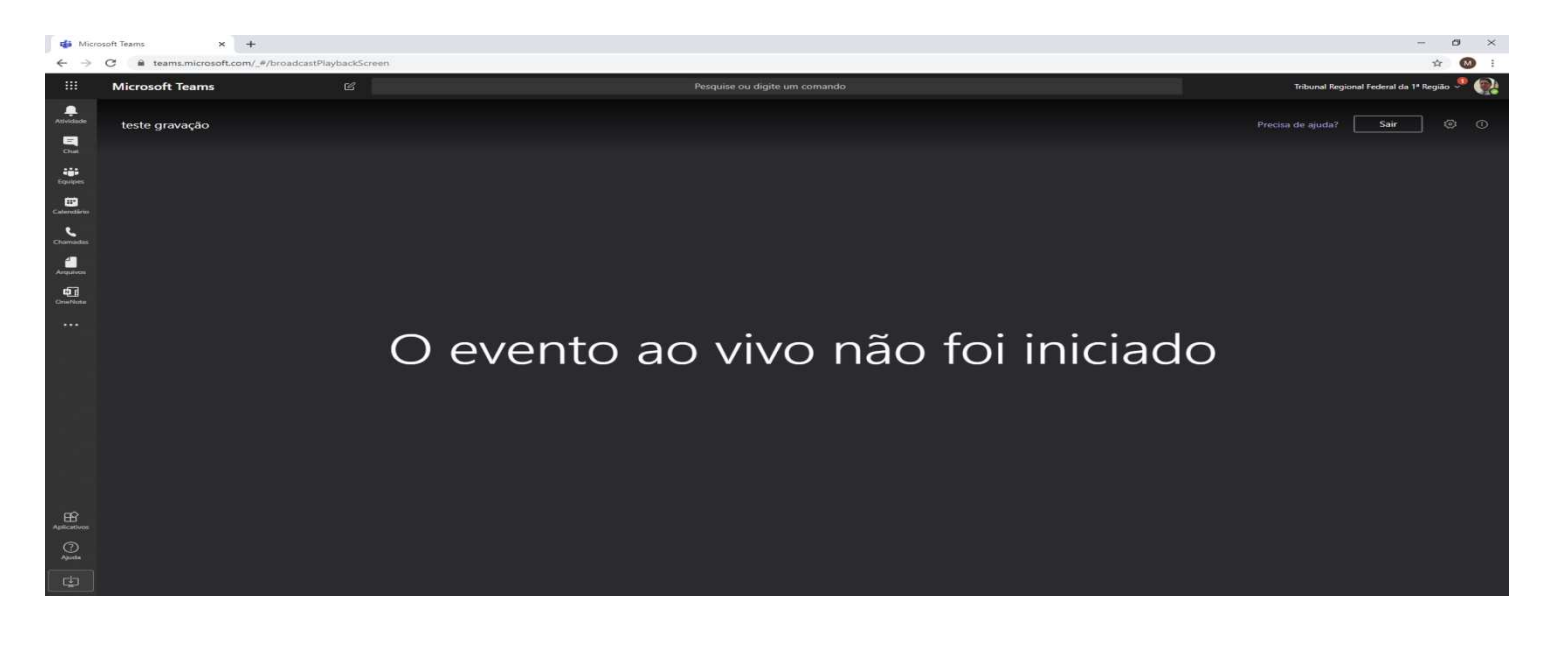